## **A.2 ZHVENDOSJA E DRITAREVE DHE NDRYSHIMI I MADHËSIVE TË TYRE**

Dritaret mund t'i zhvendosni nga një vend në tjetrin, t'i rritni ose t'i zvogëloni.

*Dritaren e zhvendosni* nëse kursorin e miut e vendosni në shiritin e titullit dhe duke e mbajtur tastin e majtë të miut të klikuar e tërhiqni atë në drejtimin që dëshironi.

*Madhësinë e dritareve* të shfletuesit, dritares për kërkim, paraqitësit dhe pjesëve të tyre *e ndryshoni përmes skajeve të tyre*. Vendosni kursorin e miut në njërin nga skajet e dritares. Kur kursori i miut shndërrohet në shigjetë dyshe  $(\leftrightarrow, \hat{\psi})$ , shtypni tastin e majtë të miut dhe tërhiqeni në drejtimin që dëshironi. Mund të lëvizni majtas, djathtas, lart dhe poshtë.

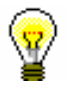

## Këshillë:

Nëse dëshironi që në të njëjtën kohë të ndryshoni gjatësinë dhe gjerësinë e dritares, klikoni në këndin e dritares dhe tërhiqeni në drejtimin që dëshironi.

Madhësia e dritares mund të ndryshoj edhe përmes *shiritit të titullit* dhe **butonave** për minimizim  $\Box$ , maksimizim  $\Box$  dhe rivendosje  $\Box$  Dritaren mund ta zgjeroni përgjatë gjithë tryezës (desktop) duke klikuar butonin ose duke klikuar dy herë shiritin e titullit. Duke klikuar në butonin  $\Box$  ose dy herë mbi shiritin e titullit riktheni madhësinë e mëparshme të dritares, e cila zakonisht përfshinë vetëm një pjesë të ekranit. Përmes butonit  $\Box$  minimizoni madhësinë e dritares aq sa është madhësia në shiritin e detyrave. Edhe pse dritarja nuk shfaqet në tryezë, ajo edhe më tutje është e hapur. Dritaren e minimizuar e hapni duke klikuar në emrin e saj në shiritin e detyrave.